### **OTAC auth App User Manual**

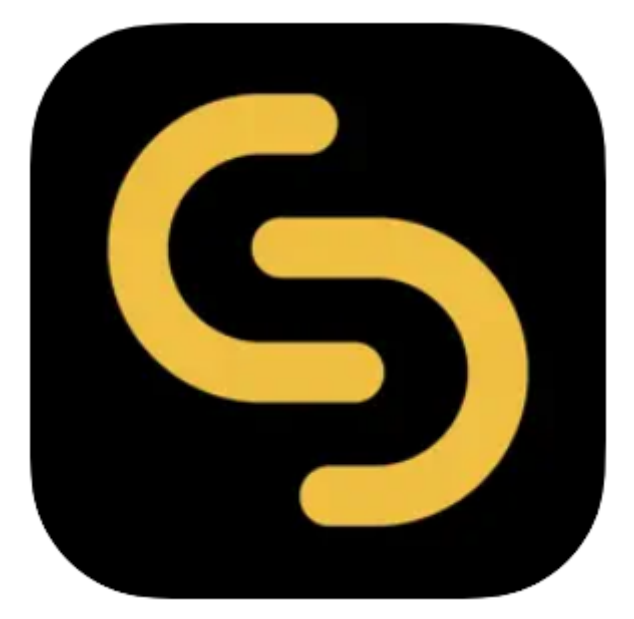

**V 1.0.3**

**swIDch Ltd.**

swIDch Address: 1st floor, 3 More London Pl, London SE1 2RE Tel: +44 (0) 2032834081 Mail : developer@swidch.com

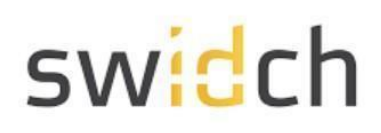

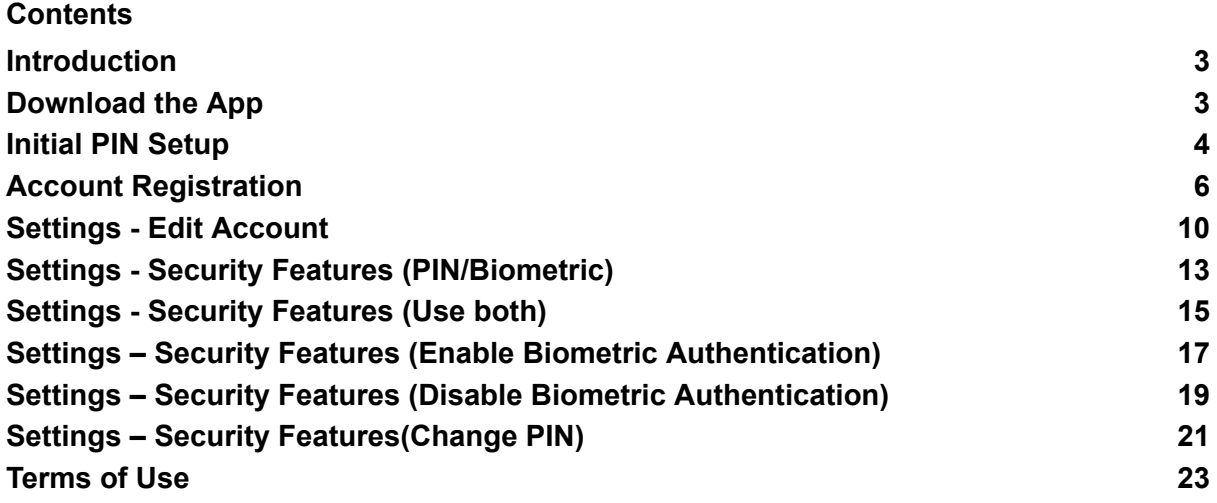

#### <span id="page-2-0"></span>Introduction

This document is intended for end user's who will be using the OTAC auth app available on Google Play store and Apple Apple store. This mobile app works together with the backend OTAC service that typically protects web applications such as a PLC application. The mobile app generates a One Time Authentication Code (OTAC) which is the world's first one-way dynamic authentication technology that enables users to authenticate to PLC devices via their phone.

- **App Details**: Experience rapid and secure user/device authentication through OTAC's 8-character code.
- **Quick and Easy, No Registration**: Streamlined authentication without the hassle of sign-up or login processes. Your privacy is paramount; no personal information required.
- **Secure Authentication with OTAC Code**: Ensure robust security with time-sensitive OTAC codes. Safely access your accounts using a code that expires after a specific duration.
- **Manage Multiple Accounts Easily**: Effortlessly authenticate multiple accounts using a single OTAC auth app. Register and manage up to 20 accounts securely.

Once a PLC is protected with our solution, the user can authenticate to PLC utilizing our dynamic 'one-time authentication code' (OTAC) technology. The code is generated on our mobile app (available on Google Play and Apple App store), is valid for a short period of time and even works offline. OTAC combined with device biometrics and/or PIN provides a highly optimized and secure authentication solution specifically for ICS/OT security challenges.

#### <span id="page-2-1"></span>Download the App

You can download the OTAC auth app from the respective Google and Apple app stores:

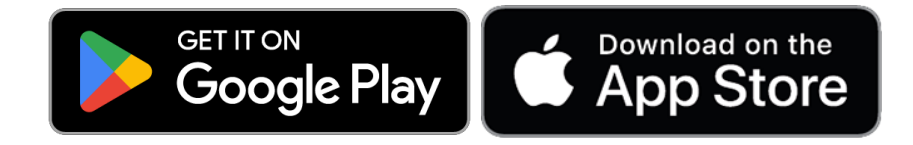

SWIDCH LIMITED Registered in England and Wales with Company Number 11711049

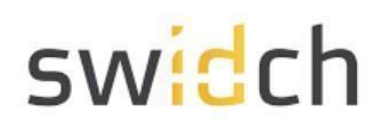

#### <span id="page-3-0"></span>Initial PIN Setup

Launch the app After Installation

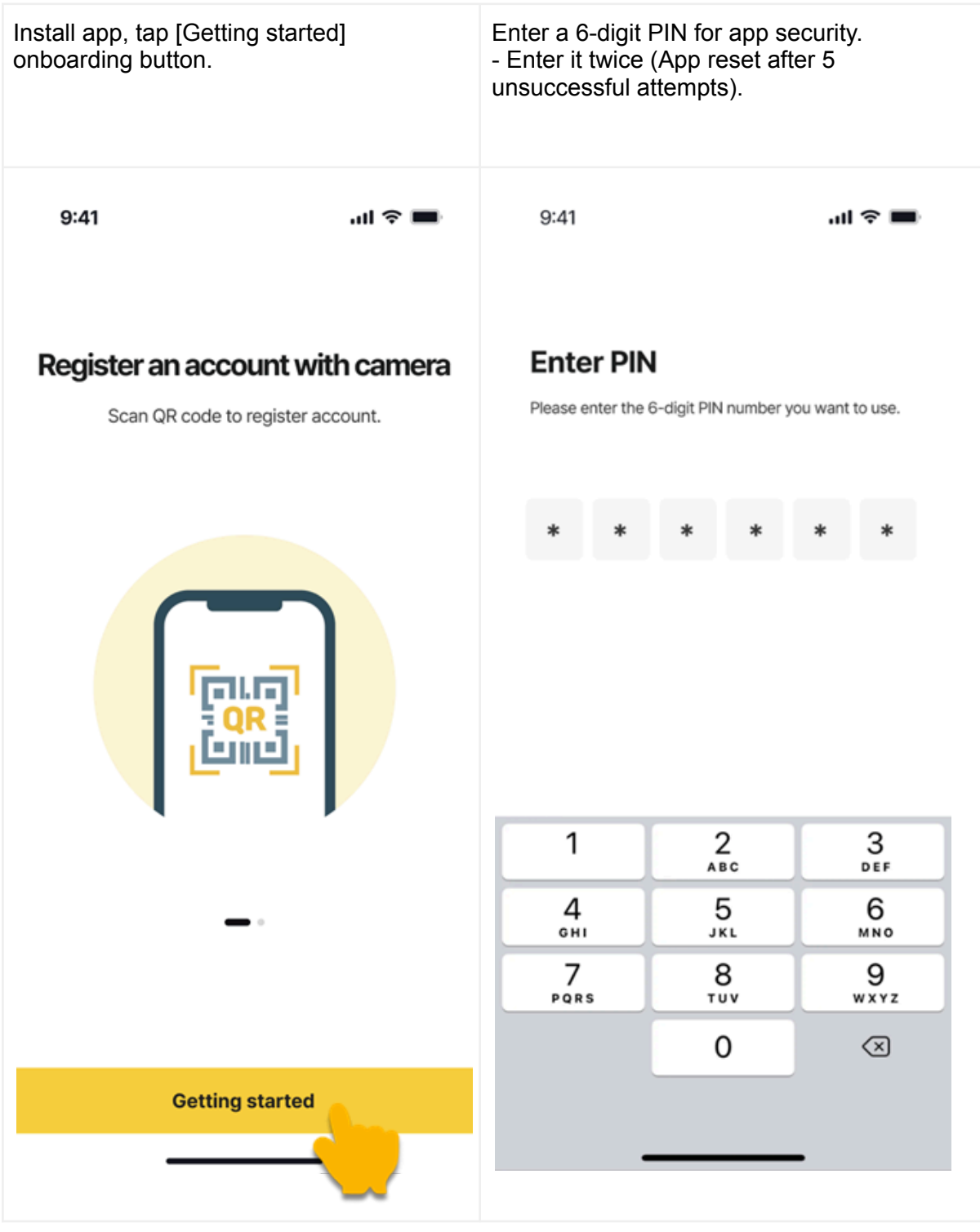

SWIDCH LIMITED Registered in England and Wales with Company Number 11711049

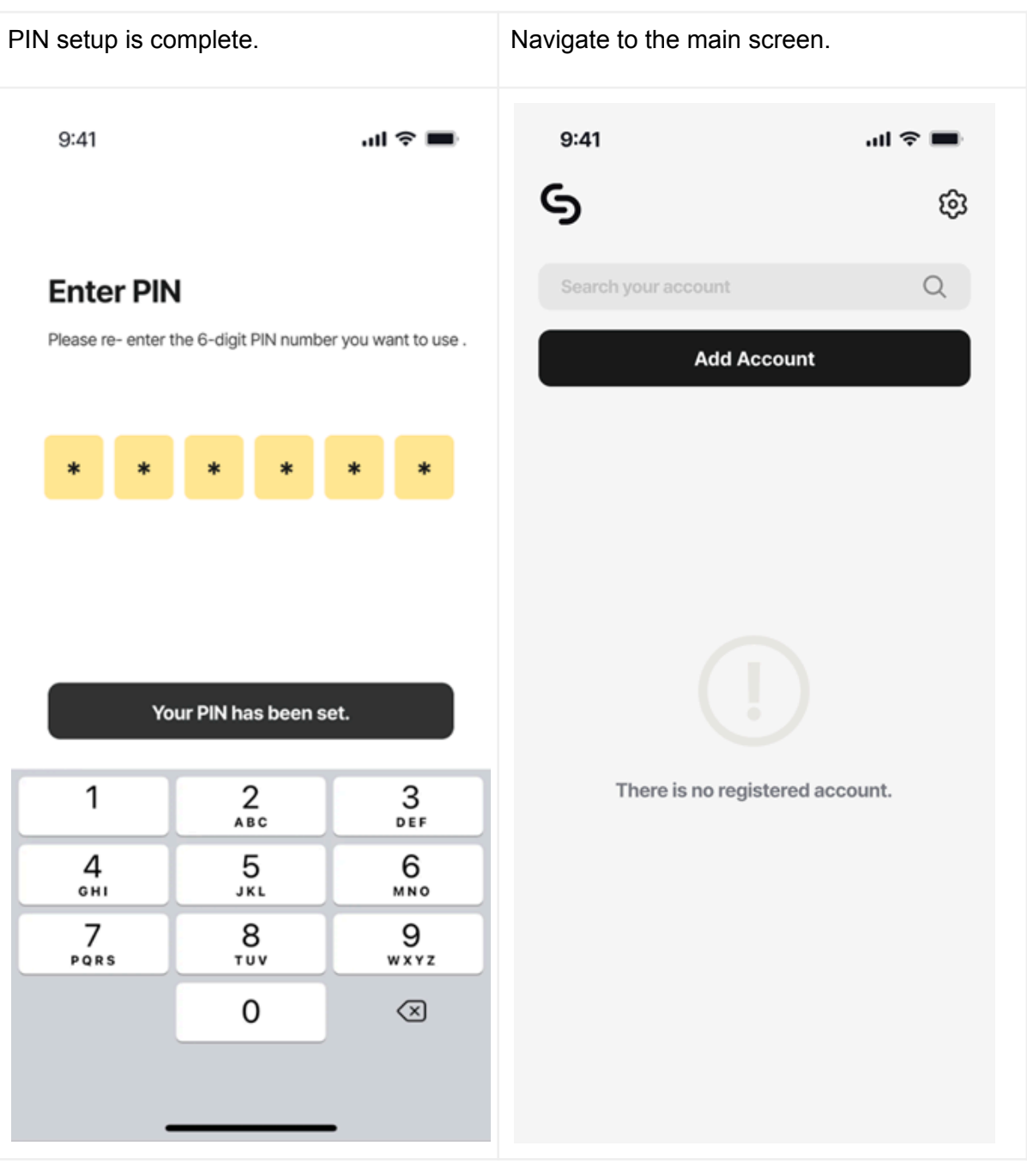

SWIDCH LIMITED Registered in England and Wales with Company Number 11711049

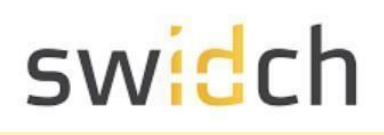

#### <span id="page-5-0"></span>Account Registration

Now that the initial security PIN is set, you are ready to use the app. The first thing to do is to register for an account. The account registration happens in tandem with the administrator doing the same on the admin portal. For this you need your administrator to login to the admin portal simultaneously.

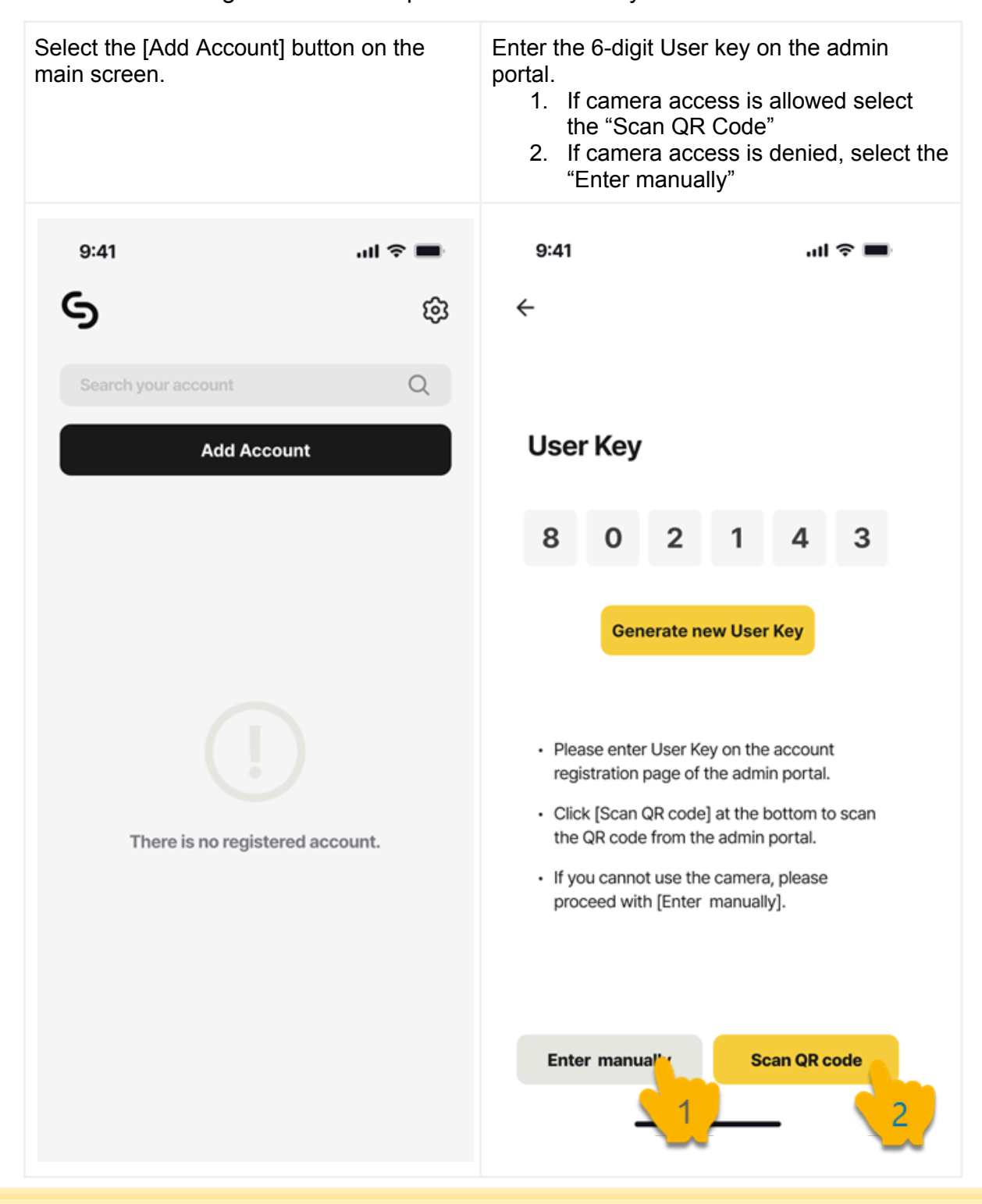

SWIDCH LIMITED Registered in England and Wales with Company Number 11711049

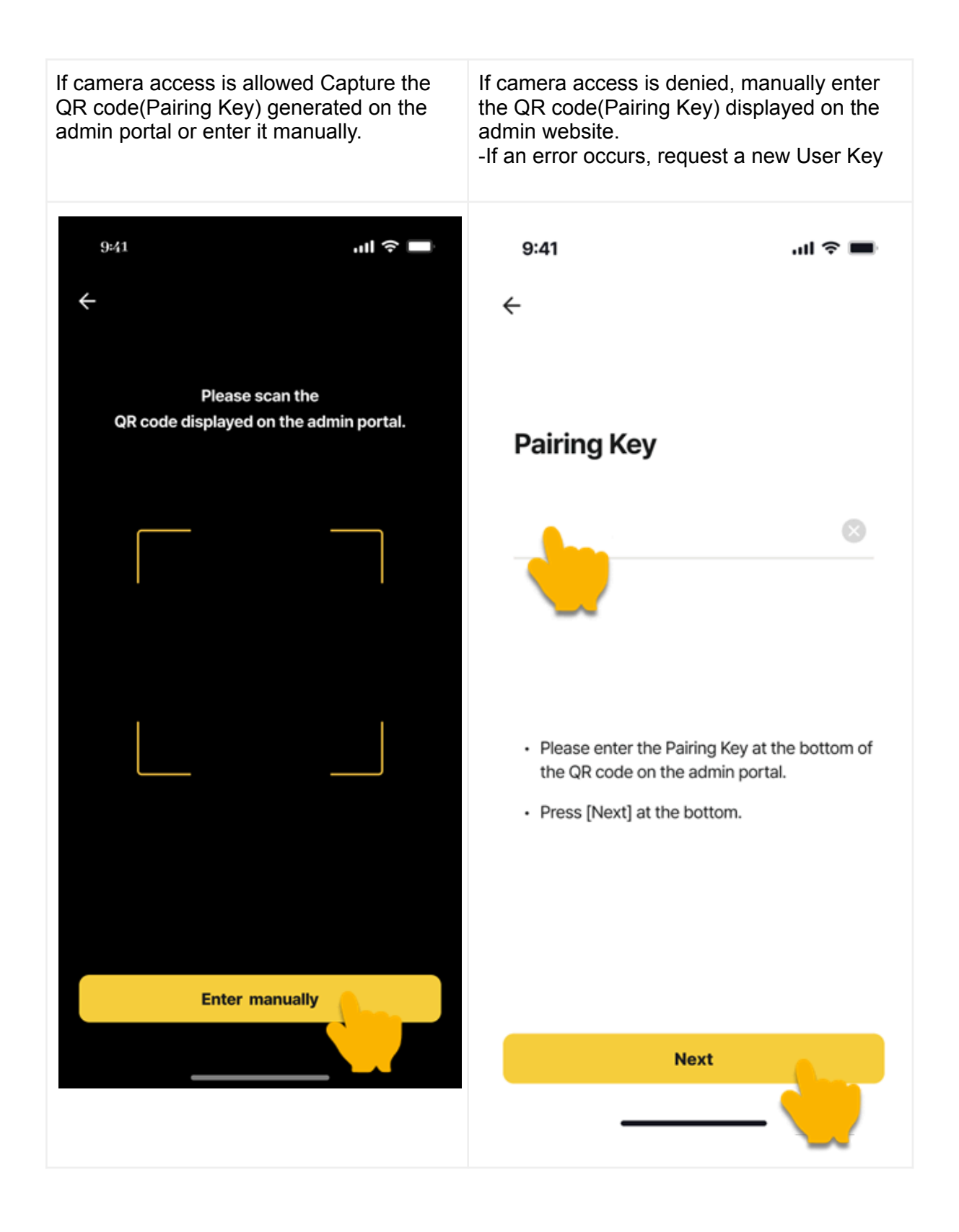

SWIDCH LIMITED Registered in England and Wales with Company Number 11711049

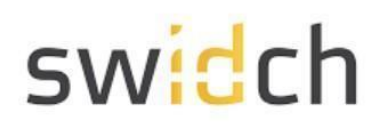

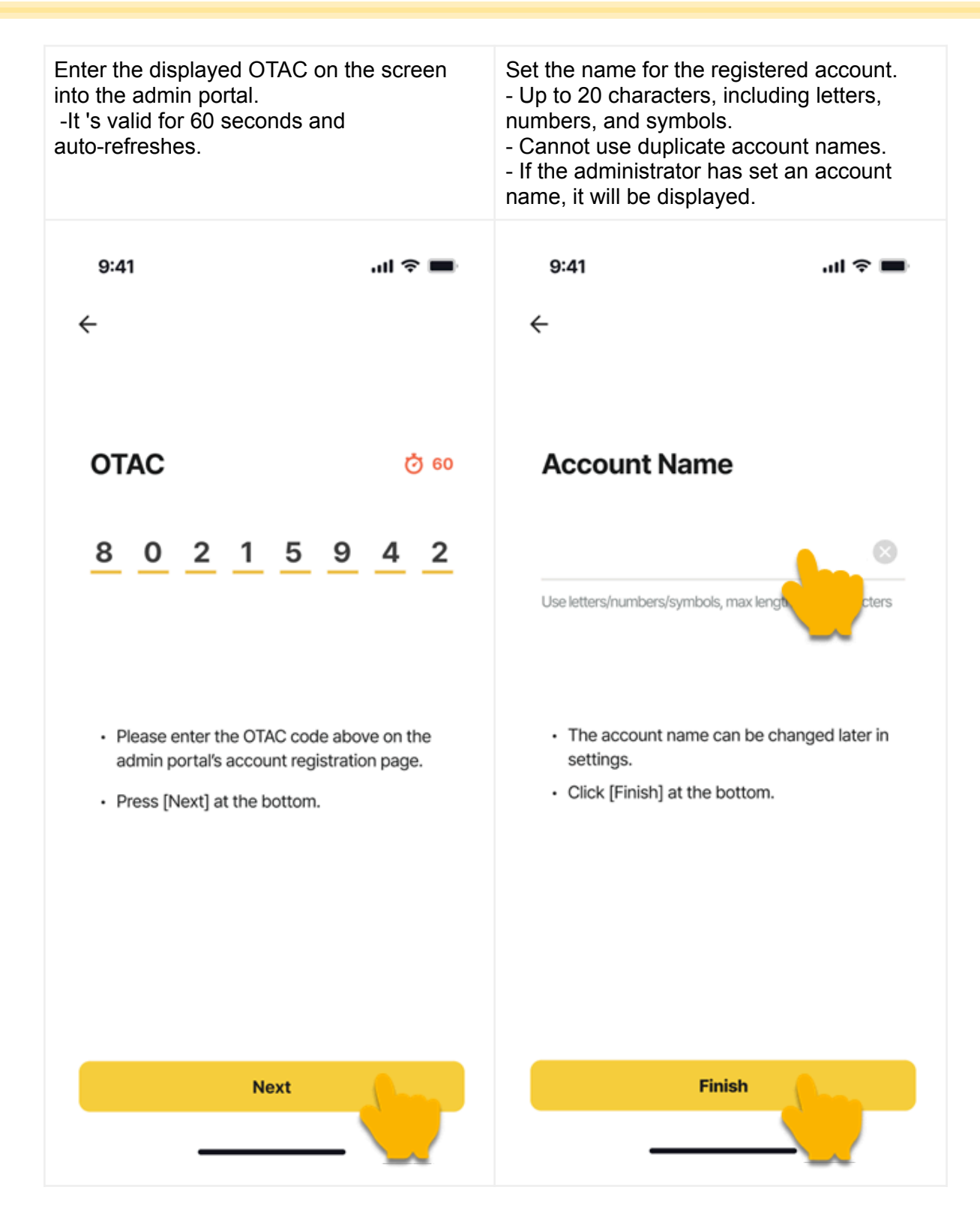

SWIDCH LIMITED Registered in England and Wales with Company Number 11711049

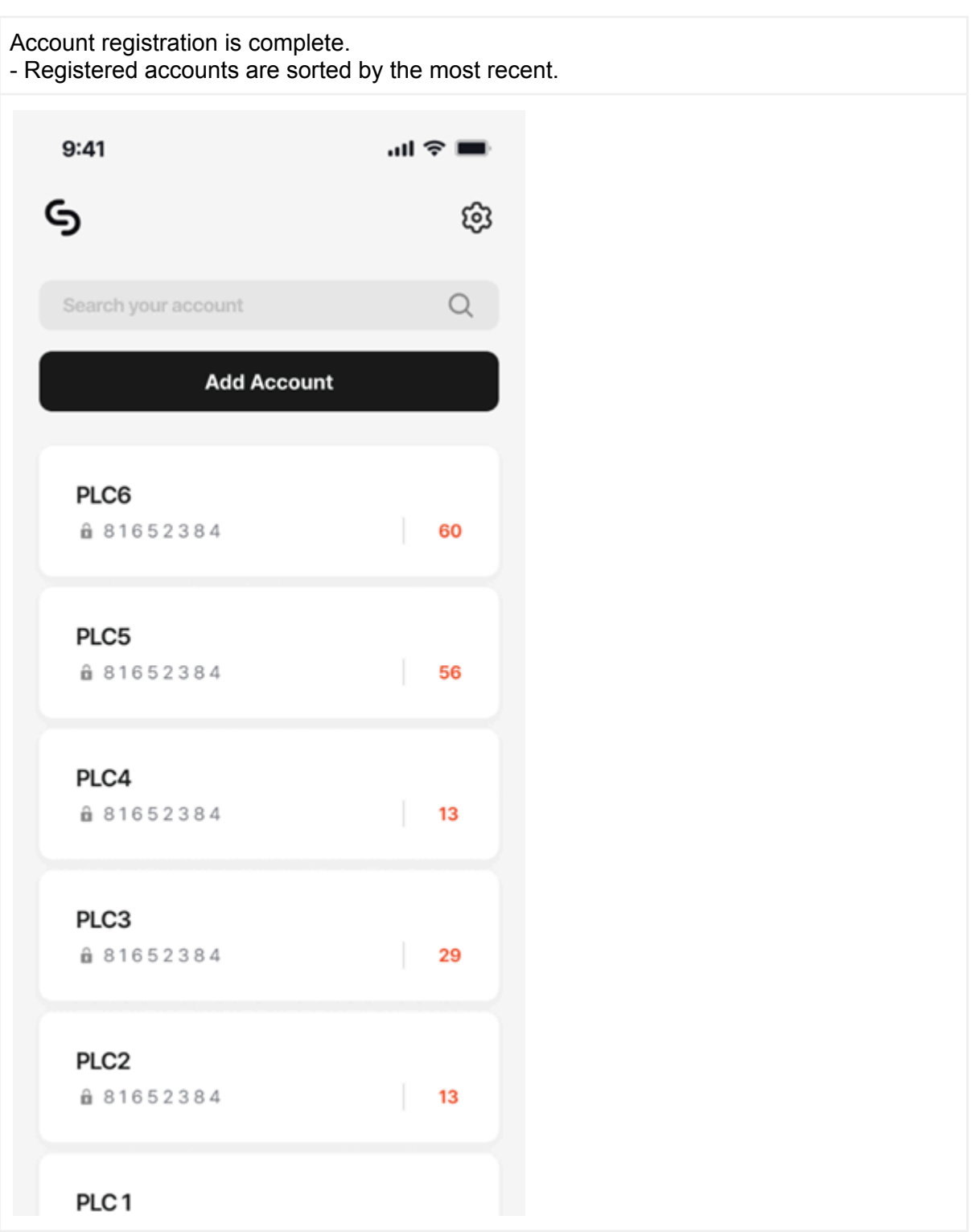

SWIDCH LIMITED Registered in England and Wales with Company Number 11711049

#### <span id="page-9-0"></span>Settings - Edit Account

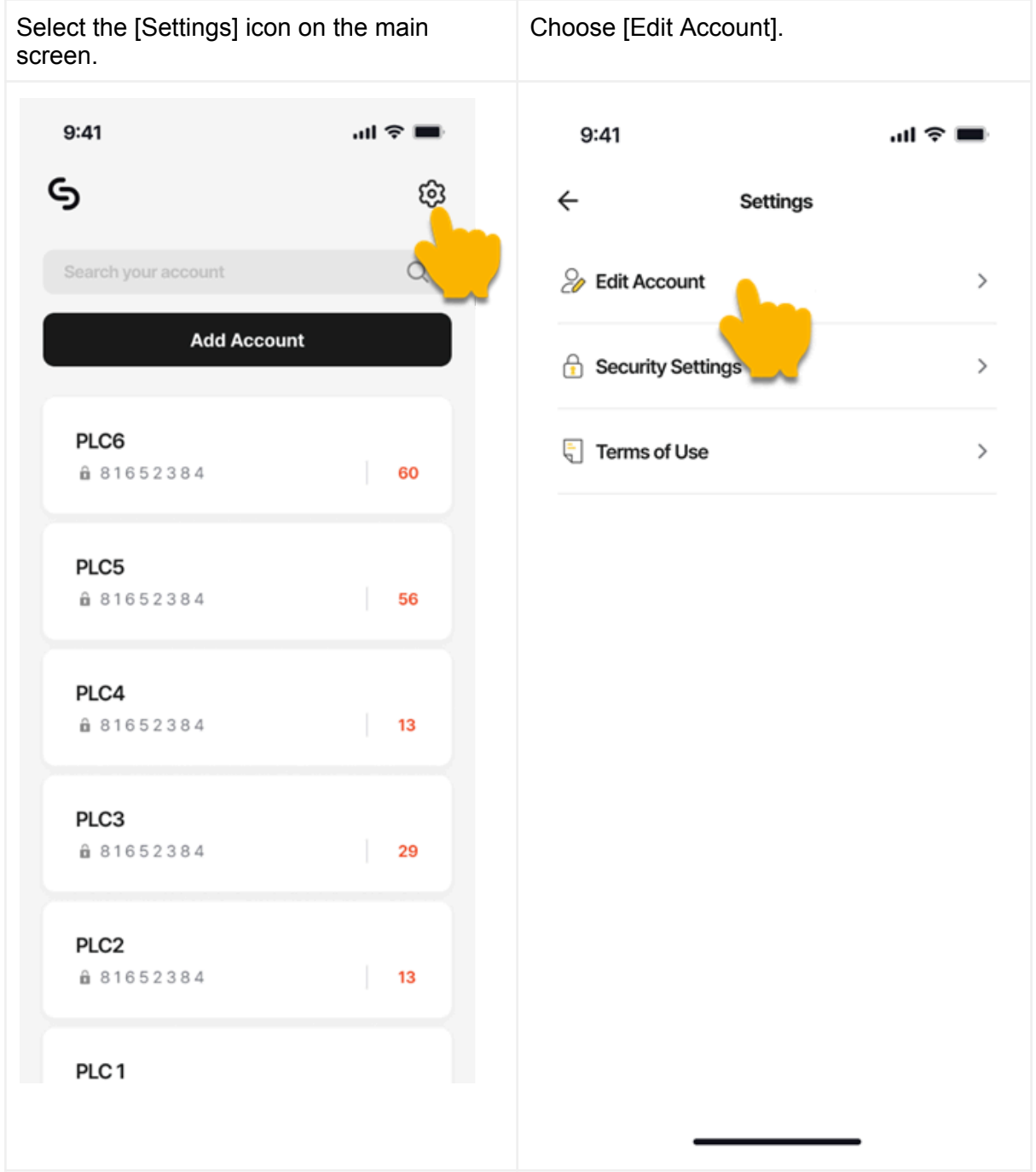

SWIDCH LIMITED Registered in England and Wales with Company Number 11711049

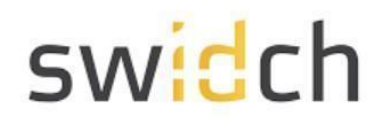

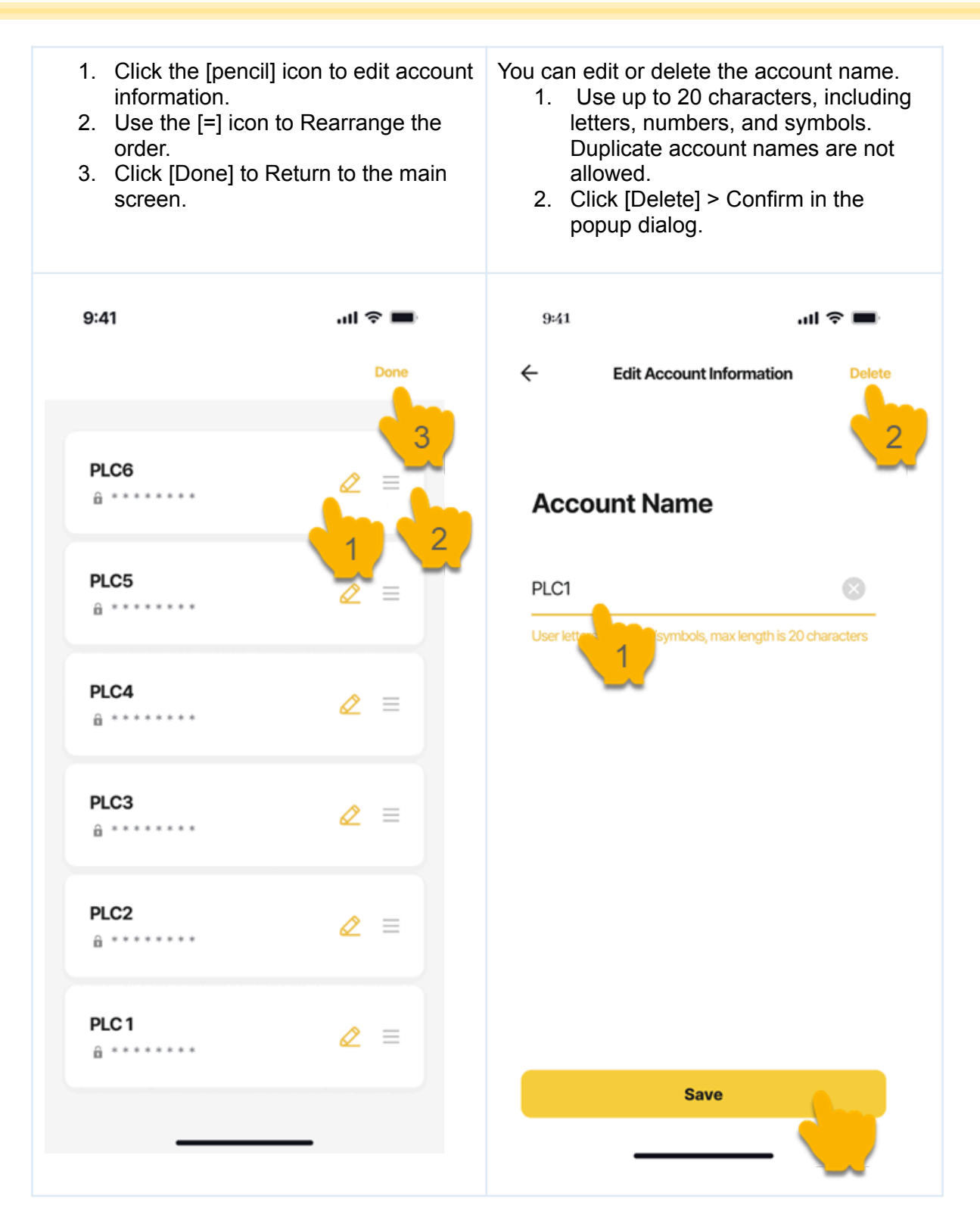

SWIDCH LIMITED Registered in England and Wales with Company Number 11711049

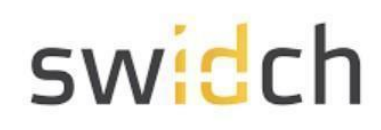

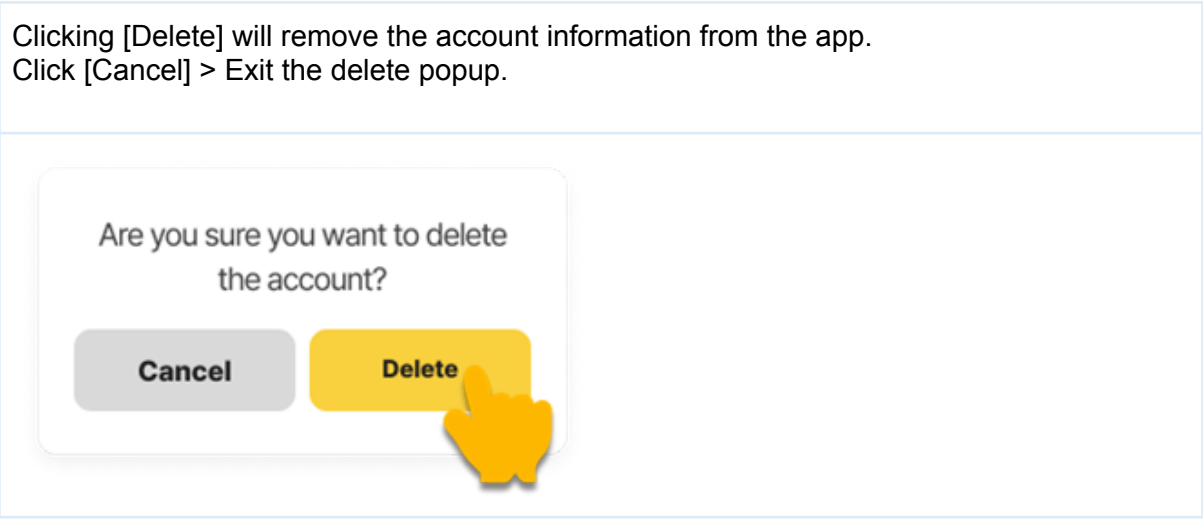

SWIDCH LIMITED Registered in England and Wales with Company Number 11711049

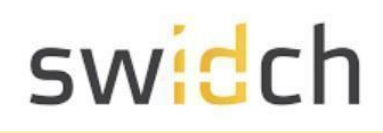

#### <span id="page-12-0"></span>Settings - Security Features (PIN/Biometric)

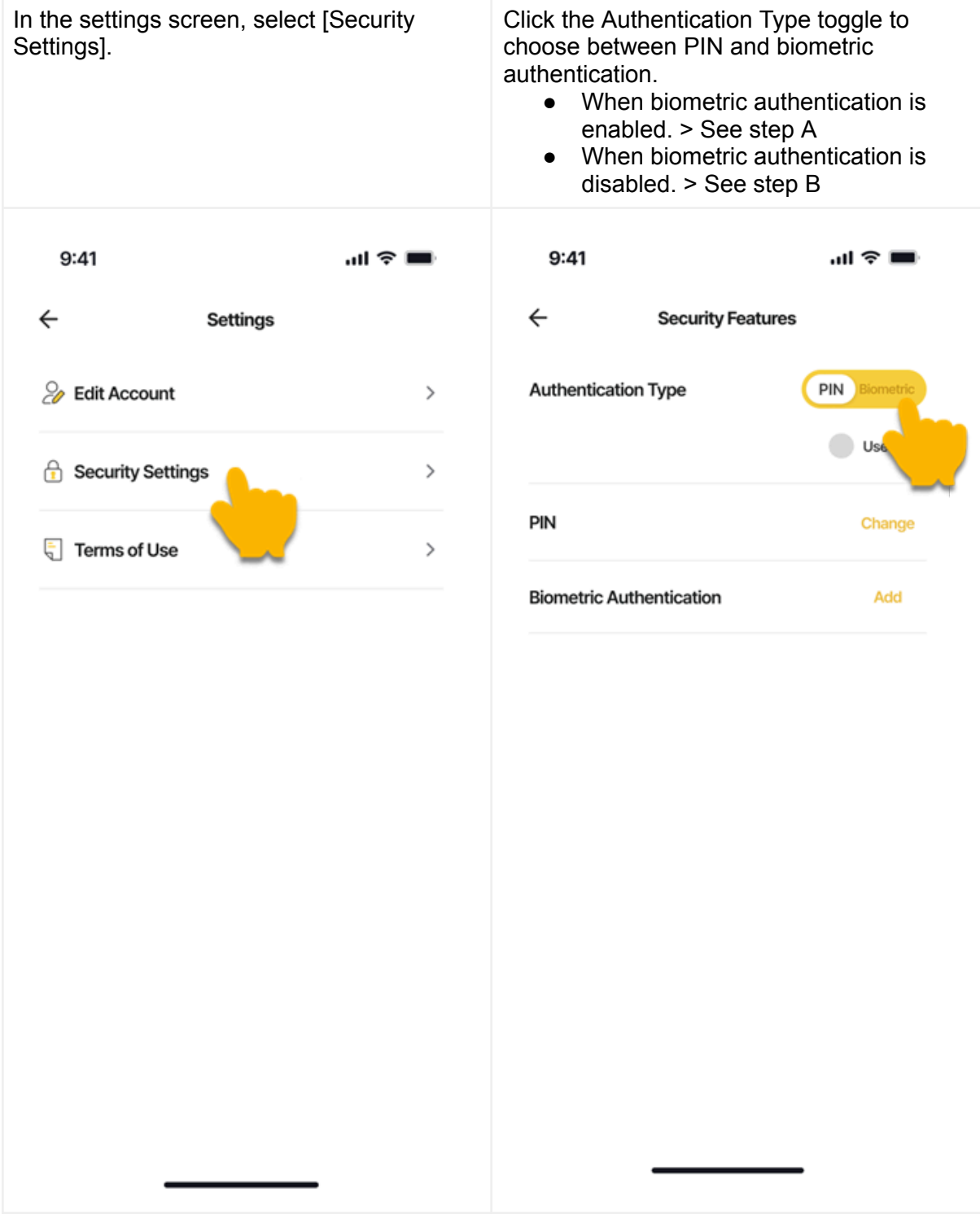

SWIDCH LIMITED Registered in England and Wales with Company Number 11711049

![](_page_13_Figure_2.jpeg)

SWIDCH LIMITED Registered in England and Wales with Company Number 11711049

#### <span id="page-14-0"></span>Settings - Security Features (Use both)

![](_page_14_Picture_3.jpeg)

SWIDCH LIMITED Registered in England and Wales with Company Number 11711049

![](_page_15_Picture_164.jpeg)

SWIDCH LIMITED Registered in England and Wales with Company Number 11711049

#### <span id="page-16-0"></span>Settings – Security Features (Enable Biometric Authentication)

![](_page_16_Picture_222.jpeg)

SWIDCH LIMITED Registered in England and Wales with Company Number 11711049

![](_page_17_Figure_2.jpeg)

SWIDCH LIMITED Registered in England and Wales with Company Number 11711049

#### <span id="page-18-0"></span>Settings – Security Features (Disable Biometric Authentication)

![](_page_18_Picture_218.jpeg)

SWIDCH LIMITED Registered in England and Wales with Company Number 11711049

![](_page_19_Figure_2.jpeg)

SWIDCH LIMITED Registered in England and Wales with Company Number 11711049

#### <span id="page-20-0"></span>Settings – Security Features(Change PIN)

![](_page_20_Picture_125.jpeg)

SWIDCH LIMITED Registered in England and Wales with Company Number 11711049

![](_page_21_Picture_117.jpeg)

SWIDCH LIMITED Registered in England and Wales with Company Number 11711049

#### <span id="page-22-0"></span>Terms of Use

![](_page_22_Picture_168.jpeg)

SWIDCH LIMITED Registered in England and Wales with Company Number 11711049